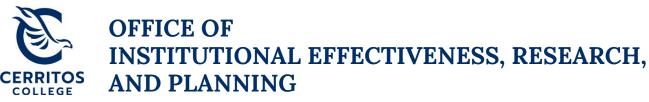

## eLumen Program Review Guide

August 30, 2021

## Step 1: Getting Started

Login to <u>eLumen</u> using your Cerritos College credentials.

## Step 2: Navigating to your Program Review Plan

At the top of eLumen verify the following:

- Your role is listed as Department Coordinator
- Your program

| eLumen                    | Section In                        |                                          |
|---------------------------|-----------------------------------|------------------------------------------|
| Amber Hroch as Department | Coordinat 🗸 in READ 🗸             | Inbox Recount Settings Pupport 🗙 Log Out |
| Strategic Planning        | SLOs & Assessments                | Org Management Teports                   |
| Dashboard Planner Initia  | ives Assessments Action Plans RFI |                                          |

- Add Widget
- On the third tab under Strategic Planning, select Initiatives
- Then, select Comprehensive Instructional Program Review cycle for your program

| eLumen    |                                                            |                                 |                                 |                       |                        |                 |        |
|-----------|------------------------------------------------------------|---------------------------------|---------------------------------|-----------------------|------------------------|-----------------|--------|
| A         | mber Hroch as Data                                         | Steward 🗸 in                    | READ ~                          |                       | Inbox Recount Settings | Support X Lo    | og Out |
| s s       | trategic Planning                                          | SLOs & Assessments              |                                 | Org Management        | Reports                | System Settings |        |
| Dashbo    | Dashboard Planner Initiatives Assessments Action Plans RFI |                                 |                                 |                       |                        |                 |        |
| Cycles    | Budgets                                                    |                                 |                                 |                       |                        |                 |        |
| Accredit  | ation Self-Study                                           | •                               |                                 |                       |                        |                 |        |
| <         | 2021 FA                                                    | 2021 SU                         | 2021 SP                         | 2020 FA               | 2020 SU                | 2020 SP         | >      |
|           |                                                            |                                 | No Parent (                     | Cycles found          |                        |                 |        |
| Organizat | ion:                                                       |                                 | Туре:                           |                       | Included in this term: |                 |        |
| READ      |                                                            | •                               | None selected                   | •                     | None selected          |                 | •      |
|           |                                                            |                                 |                                 |                       |                        |                 |        |
|           | Add Cycle                                                  |                                 |                                 |                       |                        |                 |        |
|           | Name                                                       |                                 | Description                     |                       |                        |                 |        |
|           | 2021-2022 Annua                                            | I Plan Reading                  |                                 |                       |                        |                 |        |
|           | 2021-2022 Comp<br>Program Review -                         | rehensive Instructional<br>READ | 2021-2022 Comprehensive Instruc | tional Program Review |                        |                 |        |

## Step 3: Completing your Program Review Plan

- Once you select the Comprehensive Instructional Program Review cycle for your program, it will take you to the template to be completed
- In order to complete your Comprehensive Instructional Program Review plan for your program, select **To Design Mode** so you can enter in text
  - Suggestion: answer the questions on a Word Document and then cut and paste your text into eLumen when ready to submit
  - $\circ~$  The Comprehensive Program Review questions can be found in the IPR Handbook, Appendix C

| eLumen                                         |                                |                  |                   |                                            |
|------------------------------------------------|--------------------------------|------------------|-------------------|--------------------------------------------|
| Amber Hroch as                                 | ✓ ]in                          | ~                | Inbox 🚰 Account : | Settings <b>?</b> Support <b>X</b> Log Out |
| Strategic Planning                             | SLOs & Assessments             | Curriculum       | Org Management    | Reports                                    |
| Dashboard Planner                              | Initiatives Assessments        | Action Plans RFI |                   |                                            |
| Cycles Budgets                                 |                                |                  |                   |                                            |
| 2021-2022 (<br>Instructional<br>Program Review | Comprehensiv<br>Il Program Rev | e<br>view - READ |                   | Download:                                  |
| 2021-2022 Comprehensive Inst                   | ructional Program Review       |                  |                   |                                            |

- Once Design Mode is turned on, it will show Active Mode
  - You can add collaborators for each section using the **Gear** icon and then **Share with User...**

Cycle Announcement Cycle Announcement is not defined

| 2021-2022 Comprehensive<br>Instructional Program Review - REA<br>Program Review<br>2021-2022 Comprehensive Instructional Program Review                                                                                                    | Download:<br>Strategic Initiative Report<br>To Active Mode<br>Cycle Announcement<br>Strategic Initiative Report |
|----------------------------------------------------------------------------------------------------|----------------------------------------------------------------------------------------------------|
| Sections - All changes saved                                                                                                    | Manage SI Collaborators                                                                                         |
| Program Overview and Goals                                                                                                    | ③ No versions created yet for this region ▼                                                                     |
| Not Reviewed                                                                                                    | Review                                                                                                    |
| Mission and Alignment                                                                                                    | O No versions created yet for this section →                                                                    |
| Instructions<br>A mission statement is a formal, public declaration of your purpose. The statement sh<br>does (e.g., functions performed, instructional areas included, and/or support services<br>statement below, in addition to your response to the question. | Channe with Ulana                                                                                               |

| be discussed and justified earlier in                                                                                    |                                          |                                              | zed resource requests appearing in this list shoul                                                          |
|----------------------------------------------------------------------------------------------------|------------------------------------------|----------------------------------------------|----------------------------------------------------------------------------------------------------|
|                                                                                                    |                                          | ait (would be nice if the money is available | the following: (1) Critical (mission critical or must<br>). In addition, include cost estimates and program |
| goas supported by call recomme                                                                                           | matter, use the renowing chart format to | organize your request(s).                    |                                                                                                    |
| $B \ I \ \underline{U} \ x_{s} \ x^{s} \mid \underline{T}_{x} \mid \overset{\circ}{\underset{i=}{\overset{\circ}{=}}} :$ | : • · · · · · Ω = Ω                      | 🖢 Size - 🔀                                   |                                                                                                    |
|                                                                                                    |                                          |                                              |                                                                                                    |
|                                                                                                    |                                          |                                              |                                                                                                    |
|                                                                                                    |                                          |                                              |                                                                                                    |
|                                                                                                    |                                          |                                              |                                                                                                    |
|                                                                                                    |                                          |                                              |                                                                                                    |
|                                                                                                    |                                          |                                              |                                                                                                    |
|                                                                                                    |                                          |                                              |                                                                                                    |
|                                                                                                    |                                          |                                              |                                                                                                    |
|                                                                                                    |                                          |                                              |                                                                                                    |
|                                                                                                    |                                          |                                              |                                                                                                    |
| Resource request:                                                                                                    | Priority:                                | Cost estimate:                               | Program goal alignment:<br>Enter your response                                                              |

Once your document is ready for peer review, **Publish** your Comprehensive
Program Review

| eLumen                                               |                             |                         |                   |                                           |
|------------------------------------------------------|-----------------------------|-------------------------|-------------------|-------------------------------------------|
| Amber Hroch as                                       | <b>↓</b> ]in                | ~                       | Inbox 🚰 Account S | ettings <b>?</b> Support <b>X</b> Log Out |
| Strategic Planning                                   | SLOs & Assessments          |                         | Org Management    | Reports                                   |
| Dashboard Planner Initi                              | iatives Assessments Ac      | tion Plans RFI          |                   |                                           |
| Cycles Budgets                                       |                             |                         |                   |                                           |
| 2021-2022 Co<br>Instructional                        | omprehensive<br>Program Rev | e<br>iew - READ         |                   | Download:                                 |
| Program Review<br>2021-2022 Comprehensive Instructio |                             |                         |                   | Strategic Initiative Report               |
|                                                      |                             |                         |                   | To Design Mode                            |
|                                                      |                             |                         | Cycle Ann         | ouncement                                 |
|                                                      |                             |                         | Cycle Announcen   | nent is not defined                       |
| Program Overview and                                 | Goals 👻 Unsaved Sections    | Management <del>-</del> |                   | Save all as draft Publish all             |

• Save draft as you go to ensure your work is saved in eLumen